# Penggunaan Load Balancing Pada Web Server Lokal Dengan Metode Policy Based Routing

Setiyo Eko Budiyono Universitas Buana Perjuangan Karawang, Indonesia if16.setiyobudiyono@mhs.ubpkarawa ng.ac.id

Tatang Rohana Universitas Buana Perjuangan Karawang, Indonesia tatang.rohana@ubpkarawang.ac.id

Tohirin Al Mudzakir Universitas Buana Perjuangan Karawang, Indonesia tohirin@ubpkarawang.ac.id

## **Abstrak—**

Perkembangan teknologi jaringan komputer menjadi kebutuhan mutlak sebagai sarana penunjang kegiatan pada instansiinstansi saat ini. Teknologi jaringan komputer tersebut dimanfaatkan sebagai sarana mengevaluasi kemampuan peserta didiknya dengan melakukan ujian berbasis komputer. Ujian dilakukan dengan menggunakan jaringan lokal dan aplikasi berbasis *web server*. Jaringan komputer yang digunakan sebagai sarana ujian berbasis komputer masih memiliki kekurangan, yaitu masih manualnya pembagian *client* yang harus mengakses *server* ujian dimana aplikasi ujian berbasis http. Ketika terjadi kegagalan pada *web server*, maka *client* harus dipindah secara manual ke *server* yang lain. Dengan permasalahan yang ada diperlukan jaringan yang dapat menyelesaikan permasalahan itu, maka dibuatlah jaringan dengan konfigurasi *load balancing* yang diterapkan supaya *client* dapat mengakses *web server* yang lain secara otomatis apabila ada *link server* yang bermasalah/putus koneksi. Metode yang digunakan untuk *load balancing* adalah *Policy Based Routing*, metode dengan mengelompokkan hak akses berdasarkan *src-address* maupun *dst-address*. Metode p*olicy based routing* melakukan prosesnya berdasarkan *per-packet load balancing, per-connection load balancing* dan *per-address-pair load balancing*. Dengan penggunakan metode *load balancing*, client akan tetap mendapatkan layanan meskipun ada *link server* yang mengalami gangguan koneksi, sehingga fungsi keseluruhan jaringan tidak akan terganggu.

**Kata kunci —** *load balancing, policy based routing,* jaringan komputer

# **I. PENDAHULUAN**

*Load balancing* pada *web server* merupakan teknik yang digunakan untuk membagi beban kerja pada beberapa *web server* secara merata, sehingga beban kerja *server* karena permintaan layanan dari *client* akan lebih ringan dan kinerja *server* akan lebih optimal. Protokol *load balancing* merupakan protokol yang digunakan untuk mendistribusikan beban *traffic* pada jaringan komputer yang memiliki dua atau lebih jalur koneksi secara seimbang. Pendistribusian ini dimaksudkan supaya beban yang ada pada *traffic* jaringan lebih seimbang, menghindari *overload* yang terjadi pada salah satu jalur koneksi, dan memaksimalkan *throughput* sehingga waktu tanggap layanan dalam jaringan akan lebih kecil. Teknik *load balancing* sendiri merupakan bagian dari mekanisme kerja protokol *routing* dalam jaringan. Mekanisme *routing* ini bekerja dengan cara membagi beban *traffic* pada jaringan secara merata atau seimbang.

Permasalahan *overload* pada *server* dialami juga oleh *server* ujian di Sekolah SMK Jayabeka 01 Karawang, dimana ketika pelaksanaan ujian *link server* mengalami *down* yang mengakibatkan *user* harus dipindahkan ke *server* yang lain secara manual. Untuk menghindari terjadinya *link server* yang *down*, maka sekolah SMK Jayabeka 01 Karawang melakukan pembagian *user* dengan menyediakan banyak *server.* Hal ini akan merepotkan administrator jaringan untuk mengontrol kinerja *server* dalam jaringan ketika pelaksanaan ujian sedang berlangsung. Salah satu cara yang dapat dilakukan untuk meminimalisasi kejadian itu dengan memanfaatkan teknik *load balancing* dan *failover*, dimana dengan teknik ini pembagian beban kerja *link server* akan lebih seimbang, dan tentu saja akan mengoptimalkan kinerja *server* tersebut. Penggunaan *load balancing* untuk menyeimbangakan beban *web server* dengan tujuan meminimalkan *overload* yang terjadi pada saat *client/user* mengakses *web server* dengan metode *apache* sebagai teknik *load balancer*nya pernah dilakaukan oleh Supramana & Eka Prismana, I. G. L. P.[1] dalam penelitian ini menggunakan dua metode *apache* sebagai *load balancer*nya yaitu berdasarkan *method by request* dan *method by busyness*. Penelitian sebelumnya tentang penerapan teknik *load balancing* pada *web server* lokal oleh Deny Rachmawan, Dadan Irwan, & Harum Argyawati [2], penelitian ini menggunakan metode Nth pada Mikrotik diperoleh hasil yaitu keseimbangan akses pada saat *download* dari *web server* oleh setiap *client* sesuai *bandwidth* yang telah ditentukan dengan besar *download* 68KB.

Metode dalam *load balancing* ada berbagai macam, diantaranya metode *Equal Cost Multi Path* (ECMP) menggunakan teknik *equal cost*, metode Nth dengan teknik *round robin*, Metode *Per Connection Clasifier* (PCC) menggunakan teknik *hashing* dan *compairing*, dan metode *Policy Based Routing* (PBR) dengan teknik memetakan *traffic* (*Route Map*) berdasar *src-address* atau *dst-address*.. Metode-metode *load balancing* tersebut memiliki karakteristik sendiri-sendiri dan mempunyai kelebihan serta kekurangan[3]

# **II. DATA DAN METODE**

*Load balancing* merupakan proses pendistribusian beban dengan penggunaan teknik dan algoritma tersendiri, yang bertujuan untuk menyeimbangkan beban *traffic* pada jalur koneksi supaya *traffic* dapat berjalan dengan optimal, menghindari *overload* pada salahs atu jalur koneksi sehingga memperkecil waktu tanggap layanan pada *traffic*. Pengoptimalan layanan dapat dilakukan dengan memaksimalkan parameter didalamnya, yaitu parameter *delay, jitter, packet loss, throughput* dan *availibilitynya* [3].

Berdasar penelitian yang berjudul "Penerapan Teknik *Load Balancing* Pada *Web Server* Lokal Dengan Metode Nth Menggunakan Mikrotik", *load balancing* digunakan dengan teknik penghitungan (*counter*) paket data atau koneksi. Parameter yang digunakan pada metode Nth yaitu *every* sebagai penghitung dan *packet* sebagai penunjuk paket data keberapa dari rule Nth yang akan dijalankan[2].

#### A. Policy Based Routing (PBR)

Metode *Policy Based* Routing (PBR) menggunakan teknik pemetaan jalur koneksi terlebih dahulu. Prinsip kerja dari metode PBR ini yaitu mengelompokkan *user* yang akan mengakses *server* yang sama akan dilewatkan melalui satu gateway yang sama juga. Didalam metode PBR ini ada beberapa teknik yang dapat dipergunakan, seperti *Route Rules* dan *Mangle*[4].

Metode PBR merupakan metode yang efisien dalam menyeimbangkan beban *traffic* pada jaringan yang *redundancy* (berlebihan). Proses kerja PBR meliputi *Per Packet Load Balancing, Per Connection Load Balancing* dan *Per Address Pair Load Balancing*

# B. Web Server

Suatu program yang menggunakan protokol *Hypertext Transfer Protocol (HTTP/HTTPS)* yang digunakan untuk melayani akses *client/user* dan disajikan kepada *client* dalam bentuk tampilan website pada *browser* disebut dengan *web server*. Program-program web server yang paling banyak digunakan diantaranya *Apache, Microsoft Internet Information Server* (IIS) dan *Nginx*/*Engine* X[5].

#### C. Jaringan Komputer

Jaringan komputer merupakan koneksi dua *device* atau lebih yang bertujuan untuk memudahkan pertukaran indormasi/data, dengan cara berbagi sumber daya yang dimiliki pada masing-masing *device* dari mana saja dan kapan saja diperlukan [6]. Jaringan komputer terdiri dari jaringan LAN, MAN, WAN (*Internet*). Dalam jaringan komputer memilik dua tipe, yaitu tipe *Client-Server*, dimana pada tipe jaringan ini terdapat sebuah komputer dengan spesifikasi yang lebih tinggi dibanding komputer yang lain dengan tugas memberi layanan kepada komputer *client*, berupa layanan data *sharing, print sharing* dan keamanan jaringan. Tipe yang lain dalam jaringan komputer adalah tipe *Peer-to-peer.* Jaringan dengan tipe ini terdiri dari dua komputer atau lebih yang dihubungkan secara langsung (*Ad-Hoc*), disebut *peer-to-peer* karena setiap komputer dapat bertugas sebagai server atau *client* dalam waktu bersamaan[7]. Dalam jaringan terdapat topologi-topologi yang digunakan untuk membangun sebah jaringan komputer, diantaranya Topologi *Star*, Topologi *Ring*, Topologi BUS, dan Topologi *Tree[3].*

#### D. Network Development Life Cycle (NDLC)

Sebagai metode pengembangan jaringan menggunakan NDLC yang terdiri dari *Analysis,* pada tahap ini digunakan untuk mengumpulkan kebutuhan jaringan. *Design,* tahap yang digunakan untuk merancang model dari jaringan yang akan dibuat. *Simulation Prototyping,* tahap pembuatan *prototype* simulasi dari jaringan yang sudah didesain. *Implementation,* merupakan tahap penerapan perancangan dan prototype kedalanm jaringan yang sebenarnya. *Mnitoring,* pada tahap ini dilakukan pengamatan kinerhja dari jaringan yang telah dibuat. *Mangament*, merupakan tahap terakhir pada metode NDLC yang bertujuan untuk merawat dan membuat aturan atau manual tentang penggunaan, aturan-aturan dalam menggunakan jaringan komputer yang dibangun[8],[9]..

#### E. Metode

Metode yang digunakan dalam pembuatan jaringan komputer yaitu analisis kebutuhan sistem, perancangan, implementasi, monitoring dan management. Tahap pertama dalam pembuatan jaringan yaitu analisis kebutuhan yang diperlukan untuk membangun jaringan komputer berupa perangkat lunak dan perangkat keras. Perangkat lunak (*software*) yang diperlukan yaitu *Microsoft Windows 10* digunakan untuk *Operating System* (OS) komputer *Server*, XAMPP dengan *Apache* yang berfungsi untuk *web server* lokal, winbox sebagai aplikasi untuk konfigurasi *router*, *tools* mikrotik *Torch* untuk mengukur *traffic*, *Graphing* untuk monitoring beban kerja jaringan dan *browser (chrome, firefox)* untuk menampilkan hasil *request client[10].*

Perangkat keras yang diperlukan diantaranya laptop Asus A456U *Serie*s, dengan spesifikasi *Processor* Intel(R) *Core*(TM) i5-7200U, dengan *Ram* 4GB, *Router* Mikrotik dengan spesifikas, RB750 *(hEX-Lite*) 5 buah *port ethernet* 10/100Mbps, dengan *prosesor Qualco*m QCA9531-BL3A-R 850MHz, *lisensi level4.* Tahap kedua yaitu desain, merupakan tahapan perancangan topologi jaringan yang dapat bekerja dengan baik dan sesuai dengan kebutuhan. Tahap ketiga merupakan tahap pembuatan *prototype* dan implementasi pada jaringan yang sebenarnya. Pada tahap ini konfigurasi dilakukan, *install xampp* untuk *web server,* dan konfigurasi *router* mikrotik menggunakan *winbox*. Tahap konfigurasi pada *router* meliputi konfigurasi dasar, konfigurasi *Policy Based Routing* dan komfigurasi *Failover*.

Tahapan selajutnya adalah pengujian dari perancangan dan konfigurasi pada jaringan. Pada tahap ini dilakukan pengujian terhadap kinerja *failover* dan *load balancing* dengan metode *policy based routing*. Dengan pengujian ini diharapkan dapat mengetahui apakah hasil perancangan sesuai dengan perencanaan awal.

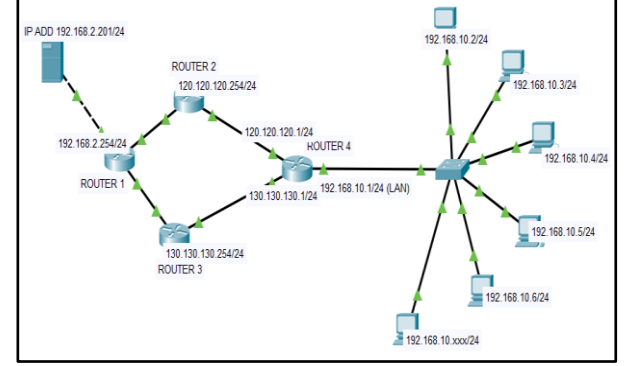

Gambar 1 Topologi Jaringan LAN

#### **III.** H**ASIL DAN PEMBAHASAN**

Pada tanap hasil dan pembahasan ini akan dibahas tentang hasil dari penggunaan *load balancing* dengan metode *policy based routing* dan *failover* yang terapkan pada jaringan komputer.

## F. Install Xampp

*Xampp* dengan *Apache* sebagai *web server* diinstall pada komputer *server* yang nantinya akan diakses oleh komputer *client*. Untuk melakukan instalasi *xampp* terlebih dahulu *download* aplikasi *xampp* dari [https://www.apachefriends.org/download.html,](https://www.apachefriends.org/download.html) setelah itu jalankan proses instalasi sampai selesai. Tampilan *xampp* setelah selesai instalasi :

|                    |                                                                                                    |                                                           | XAMPP Control Panel v3.2.2 [ Compiled: Nov 12th 2015 ]                                                                                                    |                |       |        |                | $\times$<br>П     |
|--------------------|----------------------------------------------------------------------------------------------------|-----------------------------------------------------------|----------------------------------------------------------------------------------------------------|----------------|-------|--------|----------------|-------------------|
| Modules<br>Service | XAMPP Control Panel v3.2.2                                                                                                    |                                                           |                                                                                                    |                |       |        |                | Config            |
|                    | Module                                                                                                    | PID(s)                                                    | Port(s)                                                                                                    | <b>Actions</b> |       |        | <b>Netstat</b> |                   |
|                    | Apache                                                                                                    | 9392<br>5480                                              | 80.443                                                                                                    | <b>Stop</b>    | Admin | Config | Logs           | <b>Exit</b> Shell |
|                    | <b>MySQL</b>                                                                                                    | 116                                                       | 3306                                                                                                    | Stop           | Admin | Config | Logs           | Explorer          |
|                    | File7illa                                                                                                    |                                                           |                                                                                                    | Start          | Admin | Config | Logs           | Services          |
|                    | Mercury                                                                                                    |                                                           |                                                                                                    | Start          | Admin | Config | Logs           | <b>Q</b> Help     |
|                    | Tomcat                                                                                                    |                                                           |                                                                                                    | Start          | Admin | Config | Logs           | Quit<br>R.        |
|                    | 12:46:30 AM [main]<br>12:46:30 AM [main]<br>12:46:30 AM [Apache]<br>12:46:30 AM [Apache]<br>12:46:30 AM [mysql]<br>12:46:30 AM [mysql]<br>12:46:31 AM [Apache]<br>12:46:31 AM [mysal] | <b>Starting Check-Timer</b><br><b>Control Panel Ready</b> | Autostart active: starting<br>Attempting to start Apache app<br>Autostart active: starting<br>Attempting to start MySQL app<br>Status change detected: running<br>Status change detected: running |                |       |        |                | Α<br>v            |

Gambar 2 Tampilan xampp aktif

## G. Konfigurasi Policy Based routing (PBR)

Konfigurasi *policy based routing* (PBR) dilakukan denganmenggunakan aplikasi winbox., ada beberapa konfigurasi yang dilakukan saat konfigurasi dasar pada mikrotik diantaranya *identity router*, *IP addres*, *domain name system* (DNS), dan *Network Address Translation* (NAT). Konfigurasi *identity router* ini dilakukan untuk pemberian identitas *router* dan *port Ethernetnya*, dengan *script* berikut ini :

[admin@MikroTik] > system identity set name=Router4 (Memberi identitas *Router*) /

[admin@Router4] > interface set ether1 name=ether1-JALUR1 (memberi identitas *port ethernet1*) / [admin@Router4] > interface set ether2 name=ether2-JALUR2 (memberi identitas *port ethernet2*) /

[admin@Router4] > interface set ether4 name=ether4-LAN (memberi identitas *Ethernet4* yang kearah jaringan lokal / client).

Konfigurasi IP address dilakukan dengan *script* berikut :

[admin@Router4] > ip address add address=120.120.120.1/24 interface=ether1-JALUR1

[admin@Router4] > ip address add address=130.130.130.1/24 interface=ether2-JALUR2

[admin@Router4] > ip address add address=192.168.10.1/24 interface=ether4-LAN

Konfigurasi DNS menggunakan *script* :

[admin@Router4] > ip dns set servers=1.1.1.1,192.168.2.1

Konfigurasi NAT menggunakan *script* berikut :

[admin@Router4] > ip firewall nat add chain=srcnat action=masquarade out-interface=ether1-JALUR1 connectionmark=via-JALUR1

[admin@Router4] > ip firewall nat add chain=srcnat action=masquarade out-interface=ether2-JALUR2 connectionmark=via-JALUR2

Konfigurasi *policy based routing* terdiri dari konfigurasi *ip address list*, konfigurasi *mangle,* konfigurasi *gateway* dan *failover.* Konfigurasi *ip address* list menggunakan *script* :

[admin@Router4] > ip firewall address-list add lis=GROUP1 address=192.168.10.2

[admin@Router4] > ip firewall address-list add lis=GROUP2 address=192.168.10.51

Konfigurasi *Mangle* dengan *script* :

[admin@Router4] > ip firewall mangle add chain=prerouting src-address-list=GROUP1 action=mark-routing newrouting-mark=via-JALUR1 passthrough=yes

[admin@Router4] > ip firewall mangle add chain=prerouting src-address-list=GROUP2 action=mark-routing newrouting-mark=via-JALUR2 passthrough=yes

Konfigurasi *gateway* dan f*ailover menggunakan script :*

[admin@Router4] > ip route add gateway=192.168.10.1 routing-mark=via-JALUR1 distance=1

[admin@Router4] > ip route add dst-address=0.0.0.0/0 gateway=130.130.130.2 routing-mark=via-JALUR2 checkgateway=ping

H. Pengujian

Pengujian jaringan dilakukan dengan melakukan *ping* dan *tracert* dari komputer *client* dalam daftar GROUP1 pada *address*-*list*. Pada saat dilakukan test *ping* dan *traceroute* (tracert) dapat dilihat bahwa jalur yang digunakan sesuai dengan pengaturan jalur pada *firewall – Mangle* yaitu melalui *JALUR1.* hal itu diketahui dari ip address yang dilalui paket data dari komputer client (192.169.10.11) menuju komputer *server* (ip address 192.168.2.201) yang merupakan tujuan dari paket data, yaitu melalui ip 192.168.10.1 - 120.120.120.254 - 10.10.10.2 - SMKJAYABEKA01 (192.1682.201), dimana ip 120.120.120.254 – 10.10.10.2 merupakan ip JALUR1. Hasil berbeda di tunjukkan pada proses *traceroute* dari komputer *client* dengan *ip address* 192.168.10.61, dimana *ip* komputer ini masuk dalam GROUP2 pada *address-list*. Pada saat melakukan perintah *tracert*, jalur/rute yang dilalui adalah *ip address* 192.168.10.1 - 130.130.130.254 - 20.20.20.2 - SMKJAYABEKA01 (192.1682.201) yang merupakan *ip* JALUR2.

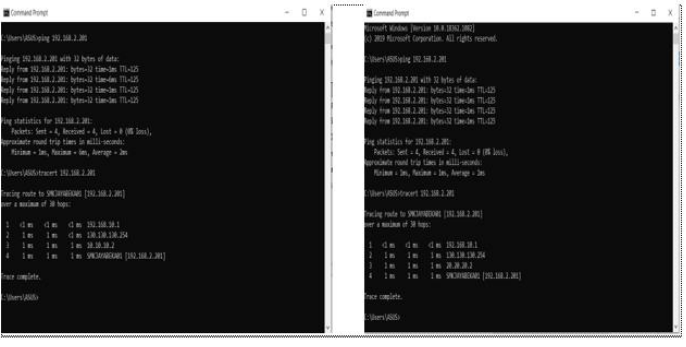

Gambar 3 Menguji jaringan dengan *ping* dan *tracert*

### I. Pengujian Failover

Pengujian failover dilakukan untuk mendapatkan hasil kinerja jaringan komputer ketika ada link akses yang mengalami masalah atau mati,

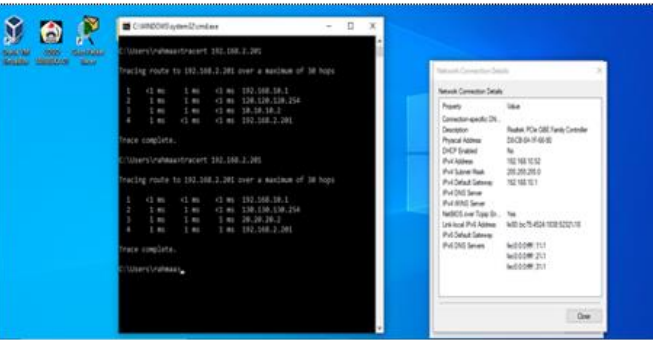

### Gambar 4 Pengujian *failover*

Ketika dilakukan perintah *traceroute* (*tracert*) dari komputer *client* dengan *ip address* 192.168.10.52 (GROUP2) tujuan ip *server* (192.168.2.201), jalur/rute yang dilewati yaitu 192.168.10.1 – 120.120.120.254 – 10.10.10.2 – 192.168.2.201 dimana jalur/rute ini merupakan jalur pada *interface ether1*-JALUR1 yang merupakan jalur *default* untuk *address-list* GROUP1. Pada saat *link interface2*-JALUR2 diaktifkan kembali, maka komputer dengan *ip* 192.168.10.52 tadi ketika dilakukan perintah *tracert* menuju *ip server* akan melewati jalur *defaul*nya yaitu 192.168.10.1 – 130.130.130.254 – 20.20.20.2 – 192.168.2.201 yang merupakan jalur *default address-list* GROUP2. Pengujian dapat dilihat pada gambar 4.

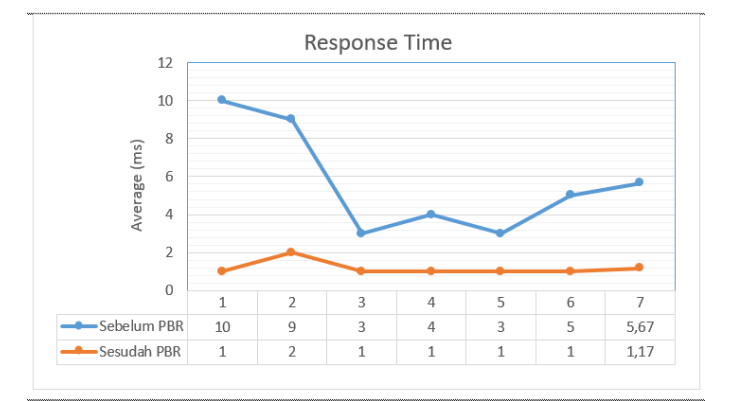

#### Gambar 5 Waktu *Response*

Pengujian response time dilakukan sebelum dan sesudah penggunaan *policy based routing.*

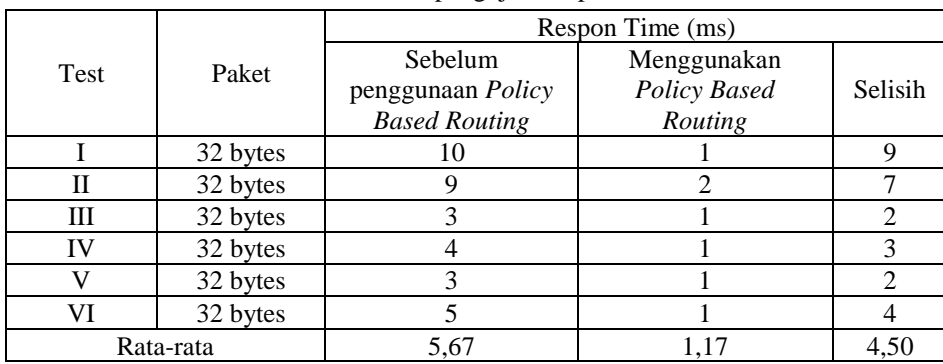

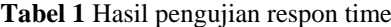

Untuk melayani pengiriman data, terjadi peningkatan kecepatan waktu yang diperlukan, dengan besar paket data 32bytes terdapat peningkatan 4,50ms dari sebelumnya memerlukan waktu 5,67ms menjadi 1,17ms, berarti setelah menggunakan *policy based routing* ada peningkatan kecepatan waktu yang dibutuhkan *server* untuk melayani permintaan dari *client*..

#### **IV. KESIMPULAN DAN SARAN**

Dari hasil penelitian yang dilakukan dapat disimpulkan bahwa Load balancing dengan metode policy based routing bekerja berdasar parameter src-address mauapun dst-address, yaitu mengatur akses keluar masuk data yang melalui router, aturan ini disebut dengan *route-map*

- 1. Penggunaan load balancing dengan metode *policy based routing* dapat mengatur dan menyeimbangkan akses *web server* lokal, Dengan adanya *load balancing* ini, dapat meminimalisasi penggunaan *server* untuk melayani *request* dari *client*.
- 2. Untuk link akses dari pengaturan ini mengenali setiap ip address yang melalui router load balancing, dimana ip address yang berasal dari GROUP1 ketika mengakses server akan dilewatkan melalui JALUR1, ketika ip address dari komputer yang mengakses server berasal dari GROUP2, maka jalur akan dilewatkan melalui JALUR2. sehingga tidak terjadi penumpukan beban jalur pada waktu yang bersamaan. Dan pada saat salah satu jalur mengalami gangguan, maka akses dari client akan dialihkan melalui jalur yang lain, disinilah fungsi dari failover itu berlangsung*.*

# **DAFTAR PUSTAKA**

- [1] Supramana & Eka Prismana, I. G. L. P., 2016. Implementasi Load Balancing Pada Web Server Dengan Menggunakan Apache. Jurnal Manajemen Informatika, Volume Vol. 5 No. 2, pp. 117 - 125.
- [2] Rachmawan, D., Irwan, D. & Argyawati, H., 2016. Penerapan Teknik Load Balancing Pada Web Server Lokal dengan Metode NTH Menggunakan Mikrotik. Jurnal Penelitian Ilmu Komputer, System Embedded & Logic, 4(2), pp. 98-108.
- [3] Sutrisno, "Administrasi Infrastruktur Jaringan". PT. Bumi Aksara Dan CV. Armico. Jakarta, 2019.
- [4] Towidjojo, R., "Mikrotik Kungfu Kitab 4". Jasakom, Palu, Indonesia, 2016.
- [5] Patwiyanto, Wahyuni, S. & Prasetyo, S. A., "Admisitrasi Sistem Jaringan". Penerbit Andi, Yogyakarta, Indonesia, 2017.
- [6] Kadir, A. & Triwahyuni, T. C., "Pengantar Teknologi Informasi" Edisi Revisi, Andi Offset, Yogyakarta, 2013.
- [7] Sukaridhoto, S., 2014. Jaringan Komputer I. Surabaya: Politeknik Elektronika Negeri Surabaya (PENS)
- [8] Nurfajar, A., Kurniawan, M. T. & Yunan K.S.H, U., Agustus 2015. Desain dan Analisa Infrastruktur Jaringan Wired Di PDII-LIPI Jakarta Dengan Menggunakan Metode Network Development Life Cycle (NDLC). e-Proceeding of Engineering (ISSN : 2355-9365), Vol.2, No.2, p. 5359.
- [9] Syaputra, A. W. & Assegaff, S., Desember 2017. Analisis Dan Implementasi Load Balancing Dengan Metode Nth Pada Jaringan Dinas Pendidikan Provinsi Jambi. JurnalManajemenSistemInformasi (ISSN: 2528-0082), Vol. 2, No.4, p. 14
- [10] Novianto, A., 2017. Pemrograman Web. Jakarta: Penerbit Erlangga.